## **BusinessMail X.400**

Stand: August 2014

Empfehlung für das Einrichten der Kommunikation zwischen einem AS2 Partner und einem X.400 Partner

#### **1. Einführung**

Das AS2 Gateway von BusinessMail X.400 ist so konzipiert, dass es sich für beide Welten (AS2 und X.400) völlig transparent verhält. Als X.400 Nutzer sieht es so aus, als ob Sie mit einem "normalen" X.400 Nutzer kommunizieren. Sie erhalten wie gewohnt einen Report für ausgelieferte Mitteilungen oder wenn gewünscht auch eine Lesebestätigung.

Als AS2 Nutzer wird Ihnen Ihr Partner im X.400-System als AS2 Nutzer präsentiert und Sie erhalten wie gewohnt Ihre MDN für jede Transaktion. Das Gateway übernimmt dabei die Umsetzung von X.400 Reports in MDN bzw. MDN in X.400 Reports. Wenn benötigt, können Sie aber X.400 spezifische Informationen wie die X.400 Adressen in "From:" und "TO:" oder die X.400 Message ID (X-MPDUID) in den Header Informationen der AS2 Mitteilungen bzw. der MDN in Ihrer AS2 Anwendung auswerten.

Die Regeln für die Umsetzung von Mitteilungen und Reports werden zusammen mit anderen Parametern für jede Partnerschaft im entsprechenden Datenbankprofil festgelegt werden.

z.B.

- welcher X.400 Mitteilungstyp bzw. welcher Bodyparttyp sollen gewählt werden
- wann soll die X.400 Mitteilung verfallen
- wann soll eine Mitteilung, die nicht über AS2 ausgeliefert werden kann, in das Überlaufverzeichnis verschoben werden

Diese Datenbankprofile sind unterteilt in Parameter für AS2 Kommunikation und Parameter für AS2/X.400 Konvertierung.

Die Konfiguration erfolgt über ein Web basierendes Management Tool namens WebConfig [\(https://webconfig.viat.de/webconfiglogin\)](https://webconfig.viat.de/webconfiglogin), das neben der Partnerschaftsund der Parameterverwaltung auch Downloadoptionen für Status Reports und Zugriff auf das Überlaufverzeichnis bietet.

Im den nachfolgenden Abschnitten werden diese Optionen noch näher erläutert.

**Bitte beachten Sie: Die einzelnen Transaktionen werden in der Datenbank von BusinessMail X.400 in einer Relation namens Trace\_Tab verwaltet. Die Einträge in der Trace\_Tab werden durch den sogenannten Purger gelöscht, sobald die in der Grundeinstellung festgelegte Verweilzeit (Purgetime, Default ist 240 Stunden -> 10 Tage) überschritten ist.**

Solange die Transaktion in der Trace\_Tab gespeichert ist, kann die Mitteilung bzw. ein angeforderte asynchrone MDN durch das AS2 Kommunikationsmodul versendet und der Status über Status Report (siehe unten) abgefragt werden. Die Daten können auch noch im Überlaufverzeichnis verwaltet werden, falls die Übertragung per AS2 fehlgeschlagen ist. Wird der Eintrag gelöscht, entfernt das Kommunikationstool die Mitteilung aus der Resend Queue bzw. die Daten werden aus dem Überlauf entfernt. Dann kann nur noch über eine Anfrage bei dem Helpdesk auf die Daten zugegriffen werden.

#### **2. Transaktion zwischen X.400 Nutzer und AS2 Nutzer**

Als X.400 Benutzer haben Sie beim Versenden von Mitteilungen die Möglichkeit, eine Auslieferbestätigung (Delivery Notification DN) oder eine Lesebestätigung (Receipt Notification RN) anzufordern.

Das AS2 Gateway erzeugt die DN, sobald es die in der Mitteilung enthaltenen Dokumente an das eigentliche AS2 Kommunikationsmodul zum Weiterversand übergeben hat. Das AS2 Kommunikationsmodul versucht dann für einen bestimmten Zeitraum (im Profil des AS2 Nutzers hinterlegter Wert), das Dokument an den AS2 Nutzer auszuliefern. Die Zeitspanne zwischen den Wiederholversuchen erhöht sich kontinuierlich um eine Minute bis 60 Minuten erreicht sind. Danach wird weiter im Stundentakt versucht,

das System des AS2 Nutzers zu erreichen. Ist die maximale Wiederholdauer (Parameter bei Grundeinstellung des AS2 Account) erreicht, werden die Mitteilungsdaten in ein Überlaufverzeichnis verschoben, aus dem der AS2 Nutzer diese dann manuell per https (über WebConfig) abholen oder erneut dem AS2 Gateway übergeben kann. Bitte beachten Sie:

Eine DN bedeutet wie in der X.400 Welt üblich also nicht unbedingt, dass die Dokumente bereits beim Partner angekommen sind, sondern nur, dass sie an das Kommunikationsmodul übergeben wurden.

Die MDN (Message Disposition Notification), die der AS2 Nutzer nach Erhalt Ihrer Daten zurücksenden würde, wird vom AS2 Gateway wenn angefordert in eine RN bzw. NRN (im Fehlerfall) umgesetzt. Um eine Transaktionssicherheit zu gewährleisten, empfehlen wir jedem AS2 Nutzer, im Partnerschaftsprofil den Versand von RN zu erlauben und jedem X.400 Nutzer, in der Mitteilung eine RN anzufordern und den Rücklauf dieser RN dann auch auszuwerten.

Sollte der AS2 Nutzer die zentrale EDI Funktion aktiviert haben, um darüber EDIFACT Dokumente an X.400 Partner zu senden, können EDIFACT- Mitteilungen im Bodypart auch dann an den AS2-Partner ausgeliefert werden, wenn keine spezielle AS2 Partnerschaft eingerichtet wurde. Beim AS2-Partner erscheint in diesem Fall im Dokument die AS2-ID der zentralen EDI Funktion als AS2 Absender (AS2-From) und er muss aus dem UNB Header der EDIFACT- Datei den eigentlichen Absender ermitteln.

Im TO: und FROM: Feld der Header Information der AS2 Mitteilung übermittelt das AS2 Gateway die X.400 Adresse des Empfängers und des Absenders der ursprünglichen X.400 Mitteilung. Diese Information könnte dann zur Verifizierung des Absenders verwendet werden.

Bei Nutzung der zentralen EDI Funktion ist pro Mitteilung nur ein EDIFACT Dokument (entweder als Text Body oder als Binary Body BP14) erlaubt.

Die in der Mitteilung enthaltenen X.400 Bodyparts werden in entsprechende MIME Content Typ umgesetzt.

Standardmäßig sind dies:

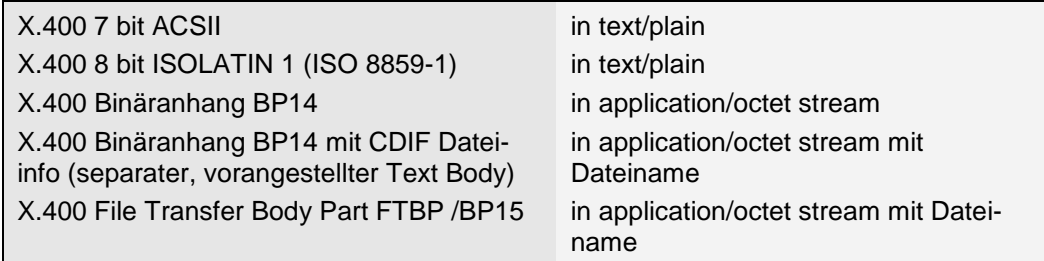

Enthält die Mitteilung mehrere X.400 Bodyparts erzeugt das AS2 Gateway einen MIME Content multipart/mixed, in den dann die einzelnen Dokumente entsprechend den o.g. Regeln eingebettet werden.

Der Konverter verfügt über eine "DOCMAGIC" Funktion, die das Dokument analysieren und falls möglich bereits den korrekten MIME Content einfügt.

Bereits konfiguriert sind:

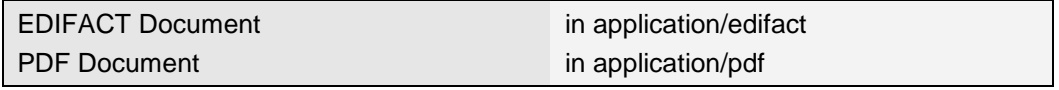

Sollten diese Dokumente in einem X.400 Bodypart mit Dateiinformation angeliefert werden, wird der Dateiname auch in der MIME Content Information mitgeliefert.

#### **3. Transaktion zwischen AS2 Nutzer und X.400 Nutzer**

Als AS2-Partner können Sie pro AS2 Partnerschaft (Adressierung über AS2-ID) festlegen, ob Sie eine asynchrone MDN sofort, nach Versenden der X.400 Mitteilung, auf Basis der Delivery Notification oder der Receipt Notification erhalten möchten. Sie können natürlich im AS2 Dokument auch eine synchrone MDN anfordern. Wie bei den Einstellungen "Sofort" ( $\rightarrow$  wird direkt nach Erhalt und Verifikation des AS2 Dokuments zugestellt) oder "Nach Versand Mitteilung" ( $\rightarrow$  wird nach Versenden der X.400 Mitteilung zugestellt) entfällt damit jedoch die Möglichkeit, über den Verbleib Ihrer Dokumente informiert zu werden. Wir empfehlen deshalb auf jeden Fall, im Profil der AS2 Partnerschaft die Option "Nach Auslieferung Mitteilung (DN)" zu verwenden. Die Option "Nach Verarbeitung Mitteilung (RN)" sollten Sie nur dann nutzen, wenn Ihr X.400 Partner auch RN erzeugt und diese zeitnah zurücksenden kann (ist abhängig vom eingesetzten Mailclient). Da ja abhängig von der Purgetime in "Einstellung" die Transaktionen in der Trace Tab gelöscht werden, kann eine vom Partner zu spät versendete RN nicht als MDN ausgeliefert werden.

Ist bei dem AS2 Account die Nutzung der zentralen EDI Funktion aktiviert, so können EDIFACT Dokumente versendet werden, wenn die vorher konfigurierte AS2-ID dieser Funktion adressiert wird. Beim Versenden der Dokumente werden die Default Kommunikationsparameter herangezogen, die für diesen AS2 Account (Verfallszeitpunkt, Erzeugen MDN etc.) bzw. im EDI Partnerschaftsprofil (Mitteilungstyp, Typ X.400 Bodypart) eingestellt wurden.

Standardmäßig werden alle AS2 Partnerschaften so eingerichtet, dass der MIME Content Typ in einen äquivalenten X.400 Bodypart umgesetzt und eine Mitteilung nach dem X.400 88/92 Standard (P22) erstellt wird.

Umsetzregel:

| Content-Type                                                                                                    | wird umgesetzt in                                                                                                    |
|----------------------------------------------------------------------------------------------------|----------------------------------------------------------------------------------------------------|
| text/plain<br>$\circ$<br>application/EDIFACT<br>$\circ$<br>application/EDI-X12<br>$\circ$<br>application/EDI-consent<br>$\circ$<br>• Charset: iso-8859-1 (typischerweise, kann<br>auch fehlen)<br>• Content-Transfer-Encoding: quoted-<br>printable (typischerweise, kann auch feh-<br>len) | <b>General Text Bodypart ISOLATIN 1</b><br>$\bullet$<br>Dateinamen im MIME Content werden<br>$\bullet$<br>ignoriert                |
| application/octet-string<br>$\circ$<br>• Charset: keine Angaben<br>• Content-Transfer-Encoding:<br>base64<br>binary                                                                                                    | Binäranhang/Bodypart 14 (BP14) ohne<br>Dateiinformation                                                                            |
| application/octet-string<br>$\circ$<br>• Charset: keine Angaben<br>• Content-Transfer-Encoding:<br>base64<br>binary<br>• Content-Disposition: Attachment; File-<br>name= <dateiname></dateiname>                                                                                            | File Transfer Bodypart FTBP bei Messa-<br>ge Type P22 bzw. Bodypart 14 bei Mes-<br>sage Type P2 (der Dateiname geht verlo-<br>ren) |

Alle anderen MIME Content werden in einen Binäranhang bzw. in einen FTBP (P22 und Dateiname in MIME Content) umgesetzt.

Enthält die über AS2 angelieferte Datei mehrere Dokumente (Multipart/mixed), so werden diese ebenfalls entsprechend der Regel umgesetzt und es wird eine Mitteilung mit mehreren X.400 Bodyparts erzeugt.

Nur wenn Ihr X.400 Partner explizit fordert, Dokumente in einem bestimmten Format zu erhalten und Sie dies nicht in Ihrer AS2 Lösung abbilden können, sollte die Option in der AS2 Partnerschaft von Variabel auf einen fixen Wert umgestellt werden.

Mögliche Optionen sind:

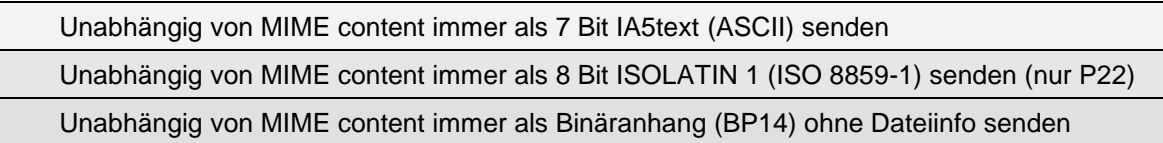

Diese Regel gilt auch für Dokumente, die in Multipart/mixed eingebettet sind.

Falls Ihr Partner eine X.400 Mailbox mit aktivierter zentraler EDI Funktion (EDIBOX) nutzt, beachten Sie noch folgende Besonderheit:

Es werden nur Mitteilungen akzeptiert, die ein EDIFACT Dokument (entweder als Textbody oder als Binärbody BP14) enthalten. Wenn Sie im AS2 Partnerschaftsprofil Variabel verwenden und im MIME Content einen Dateinamen angeben, so wird eine Mitteilung mit FTBP erzeugt, die von der EDIBOX zurückgewiesen wird. Bitte in diesem Fall das EDIFACT Dokument ohne Dateinamen anliefern.

## **4. Verwalten von AS2 – X.400 Partnerschaften**

Die Verwaltung der AS2 - X.400 Partnerschaften erfolgt über WebConfig, einem Web basierenden Konfigurationstool. Nachdem Sie sich mit dem Clientzertifikat (Download siehe [http://www.service-viat.de\)](http://www.service-viat.de/) bei der URL<https://webconfig.viat.de/webconfiglogin> authentifiziert haben, müssen Sie den Benutzernamen und das Passwort Ihres WebConfig Accounts eingeben. Diese Daten erhalten Sie üblicherweise durch die Administration von BusinessMail X.400 zusammen mit den anderen Daten Ihres AS2 Benutzereintrags. Ansonsten bei der Helpdesk von BusinessMail X.400 nachfragen. Nun können Sie die die Grundeinstellung des Benutzereintrags ändern oder aber Partnerschaften einrichten, ändern bzw. modifizieren.

In WebConfig haben Sie auch die Möglichkeit, sich mittels eines Statusreports Informationen zu den über das AS2 Gateway erfolgten Transaktionen abzufragen (Anzeigen, Download) oder sich einen Status Report direkt automatisiert (Konfigurierbar sind Intervall, Start- und Endzeit und der Wochentag) an Ihre AS2 Lösung senden lassen.

WebConfig bietet auch weitere Optionen wie Abholen von Zertifikaten oder von Partnerschaftsprofilen als CSV Datei sowie der Verwaltung der Einträge im Überlaufverzeichnis (siehe nächstes Kapitel).

# **5. Timer bei AS2 Mitteilungsauslieferung und Überlaufverzeichnis**

Neben dem im Kapitel 2 schon beschriebenen Timer für die Wiederholversuche beim Ausliefern von Mitteilungen an den AS2 Nutzer gibt es auch einen Timer für die Wiederholversuche beim Ausliefern von asynchronen MDN und wie lange bei einer an die AS2 Lösung des Kunden ausgelieferte Mitteilung auf die angeforderte asynchronen MDN gewartet werden soll, bevor eine erneuter Versand der Mitteilung erfolgt (Anzahl der Wiederholversuche ist ebenfalls konfigurierbar). Ist der maximale Wert der Timer bzw. der Wiederholversuche erreicht, wird die Transaktion in der Datenbank (Trace\_Tab) auf fehlgeschlagen (failed) gesetzt und die Informationen zu der Transaktion kann nur über Statusreports abgefragt werden.

Eine Transaktion gilt auch als fehlgeschlagen, wenn die für eine X.400 Mitteilung angeforderte RN nicht rechtzeitig (Purgetime in Grundeinstellungen bei WebConfig -> Trace-Tab) vom Partner zurückgeliefert wird. Eine Abfrage per Statusreport ist aber dann nicht möglich.

Der Zugriff auf die Daten von fehlgeschlagenen Transaktionen (Auslieferung von AS2 Mitteilungen bzw. Umleitung) erfolgt über den Menüpunkt "Überlauf" in WebConfig. Dabei können neben dem Download der Nutzdaten einzelne fehlgeschlagene Transaktionen wieder reaktiviert oder direkt gelöscht werden. Bei größeren Störungen der AS2 Lösung auf Kundenseite kann in WebConfig (Optionen unter AS2 Einstellungen) die Auslieferung von Mitteilungen temporär unterbunden oder aber es kann der gesamte Verkehr direkt in das Überlaufverzeichnis umgeleitet werden. Damit stehen zumindest die Nutzdaten der Mitteilungen für eine manuelle Nachverarbeitung zur Verfügung.

## **6. Service**

Sie benötigen weitere Informationen, Hilfe bei der Konfiguration oder bei Störungen?

Bitte wenden Sie sich an unsere BusinessMail X.400 Hotline:

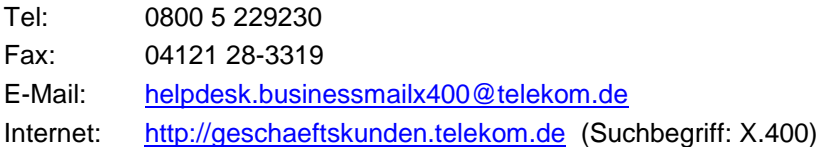